*GJD700 Speech & Text Autodialer*

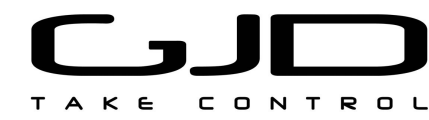

#### Introduction

The GSM Autodialer Professional works in conjunction with standard alarm systems and makes use of your preferred mobile network and will call or text preprogrammed telephone numbers to warn of an intrusion.

## Package Contents

The package contains:

- 1 x GSM Autodialer Professional
- 1 x Fixing Kit
- 1 x Installation Guide

## Installing The Autodialer

The initial installation of the GSM Autodialer Professional should be completed according to the following procedure:

- 1. Drill holes on the mounting surface to accommodate the back plate (detachable from rear of device).
- 2. Securely mount the back plate onto the wall using masonry plugs and screws.
- 3. Run cables as required for alarm system and other devices that are to be connected.
- 4. Slide back SIM card holder (refer to label on device) and insert SIM card with the cut corner in the bottom right-hand corner. Slide SIM holder back in to the lock position. **Note: If using a PIN protected SIM card, the PIN number must be set in the programming before inserting the SIM card.**
- 5. Make all required connections to device using the terminal block on the rear. **Note: IN1 and IN2 = alarm switched negatives**
- 6. Switch the internal battery to the 'ON' position and connect 12V power supply to terminals '+12V' and 'GND'.
- 7. Mount the dialer onto the back plate (already secured to the wall) ensuring that the tamper switch has been pressed (a 'click' sound should be heard).
- 8. Program the device as required following the methods in this manual.
- 9. Enter the device password (default 1234) and press the ARM button to activate the dialer. **Note: During password entry, digits can be erased using the '\*' key.**

#### Status LEDs

The GSM Autodialer Professional uses 4 green LEDs to provide status information regarding.

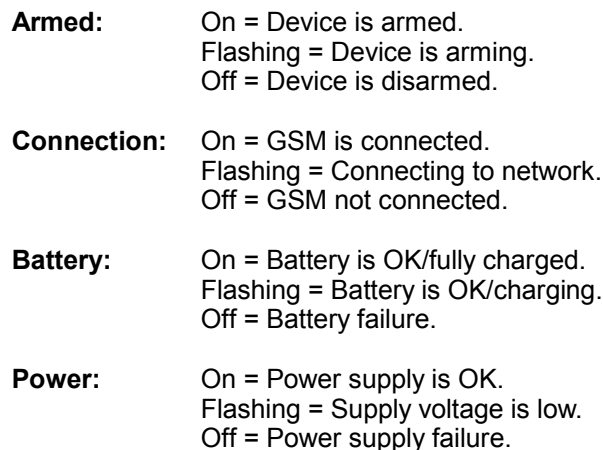

## Device Programming

To enter the GSM Autodialer Professional internal programming menu:

- 1. Enter the device password (default 1234).
- 2. Press the 'SETUP' key.
- 3. Navigate the menu using the device keypad as follows:
	- Press the '#' key to select menu element.
	- Press the '4' key for previous element.
	- Press the '6' key for next element.
	- Press the '2' key to go up in the menu.
- 4. Press the 'ESCAPE' key to exit programming mode.

### Menu Layout

The layout of the internal programming menu is as follows:

➢Setup ➔Phone number setup

Phone number

- •Define
- •Activity
- •Triggers

➔Alerts setup

- Voice
	- •Record
		- •Play

Text

•Edit message ➔Password Change

#### *(Setup menu option continued)*

➔Calling Setup Attempts number Repeats number ACK Key PIN change Automatic GSM select Manual GSM select ➔Tests setup Test time Test number Test text ➔Inputs setup Input type Input delay Time to arm ➔Outputs setup Output triggers Output time ➔Device info Serial number Firmware version Hardware version IMEI ➢Show GSM operator

**Note 1: Device must be disarmed for all programming.**

**Note 2: Some sections of menu have multiples of certain options (e.g. 'Input #1 type' and 'Input #2 type').**

**Note 3: 'Setup' and 'Show GSM operator' are on the same level of the menu.**

#### How To Program Phone Numbers

You can enter a maximum of 9 phone numbers for the triggers and tamper. These can be programmed as follows:

- 1. In the programming menu, select 'Phone number setup'.
- 2. Select the option for the number you wish to program.
- 3. Select the 'Define' option.
- 4. Enter the desired phone number (digits can be erased using the '\*' key). Press 'SETUP' to confirm entry or 'ESCAPE' to discard changes.
- 5. Select the 'Activity' option.
- 6. Press '1', '2', '3', or '4' to select the type of alert the phone number should receive  $(1 = \text{Off}, 2 =$ Voice, 3 = SMS, 4 = All). Press 'SETUP' to confirm selection or 'ESCAPE' to discard changes.
- 7. Select the 'Triggers' option.
- 8. Press '1', '2', or '3' to select the triggers the phone number should be associated with  $(1 =$  $IN1, 2 = IN2, 3 = Tamper$ . Press 'SETUP' to confirm selection or 'ESCAPE' to discard changes.

9. Press the 'ESCAPE' key to exit the programming menu.

#### How To Record Voice Messages

A separate voice message can be recorded for each of the triggers and the tamper. These are recorded as follows:

- 1. In the programming menu, select 'Alerts setup'.
- 2. Select the trigger you wish to record the message for (e.g. 'Voice input-1' for trigger 1).
- 3. Select the 'Record voice message' option.
- 4. The device will now begin recording and will stop once the progress bar is full. If a shorter message is to be recorded, the recording can be manually halted by pressing the 'SETUP' key.
- 5. To play back the recording select the 'Play voice message' option.
- 6. Press the 'ESCAPE' key to exit the programming menu. **Note: Repeating steps 1 - 4 will erase the previous message and record a new one.**

## How To Program SMS Messages

A separate SMS message can be associated to each of the triggers and the tamper. These are programmed as follows:

- 1. In the programming menu, select 'Alerts setup'.
- 2. Select the trigger you wish to program the SMS message (e.g. 'Text input-1' for trigger 1).
- 3. Select 'Edit message'.
- 4. Enter the desired SMS message here using the device keypad (characters can be erased using the '\*' key). Press 'SETUP' to confirm entry or 'ESCAPE' to discard changes.

**Note: The SMS message is written using a standard phone keypad interface (e.g. for 'E' press '3' twice).**

5. Press the 'ESCAPE' key to exit the programming menu.

## How To Change The Device Code

Whenever the device is armed, disarmed, or the programming menu is accessed, the device code must be entered. This code acts as a password to prevent unauthorized use.

- 1. In the programming menu, select 'Password change'.
- 2. Erase the existing device code by using the '\*' key.
- 3. Enter the new code using the keypad. Press 'SETUP' to confirm entry or 'ESCAPE' to discard changes.

4. Press the 'ESCAPE' key to exit the programming menu.

## How To Change The Dialing Procedures

#### **Dial attempts:**

By default, the GSM Autodialer Professional will dial each assigned phone number 3 times. To change this number:

- 1. In the programming menu, select 'Calling setup'.
- 2. Select the 'Attempts number' option.
- 3. Enter the number of attempts the dialer should make when dialing programmed phone numbers (digits can be deleted using the '\*' key). Press 'SETUP' to confirm entry or 'ESCAPE' to discard changes.
- 4. Press the 'ESCAPE' key to exit the programming menu.

#### **Repeat Recorded Message:**

By default, any recorded message will repeat 5 times. To change this number:

- 1. In the programming menu, select 'Calling setup'.
- 2. Select the 'Repeats number' option.
- 3. Enter the number of times the recorded message should be repeated when the call is answered (digits can be deleted using the '\*' key). Press 'SETUP' to confirm entry or 'ESCAPE' to discard changes.
- 4. Press the 'ESCAPE' key to exit the programming menu.

#### **Acknowledgement Key**

The GSM Autodialer Professional's default acknowledgement key is set to '#'. To change this setting:

- 1. In the programming menu, select 'Calling setup'.
- 2. Select the 'ACK key' option.
- 3. Enter a symbol for call acknowledgement (symbols can be deleted using the '\*' key). Press 'SETUP' to confirm entry or 'ESCAPE' to discard changes.
- 4. Press the 'ESCAPE' key to exit the programming menu.

## How To Set Up SIM Cards

#### **PIN protected SIM cards:**

Some SIM cards are protected by a PIN code and risk being locked if a code is not entered into the device. The PIN code can be entered as follows:

- 1. In the programming menu, select 'Calling setup'.
- 2. Select the 'PIN change' option.
- 3. Enter the SIM card PIN here (digits can be deleted using the '\*' key). Press 'SETUP' to confirm entry or 'ESCAPE' to discard changes
- 4. Press the 'ESCAPE' key to exit the programming menu.

#### **Note: It is essential that the PIN set up process is completed** *before* **inserting the PIN protected SIM card.**

#### **Roaming SIM cards:**

Some SIM cards will need to select an available network before they will function. This can be done automatically or the network can be selected manually.

- 1. In the programming menu, select 'Calling setup'.
- 2. Select either the 'Automatic GSM select' option or the 'Manual GSM select' option as desired.
- 3a. Automatic: The device will display 'searching...' while it finds suitable networks (this may take several minutes). Once a network is chosen, press the 'SETUP' key to confirm it.
- 3b. Manual: The device will display 'searching...' while it finds suitable networks (this may take several minutes). Once complete, select a network from the ones found using the 'SETUP' key (scroll using the '4' and '6' keys). Once a network is chosen, press the 'SETUP' key to confirm it.
- 4. Press the 'ESCAPE' key to exit the programming menu.

#### How To Program A Test Message

Most PAY-AS-YOU-GO SIM cards will be disabled after a certain period if they are inactive (this period varies according to the network provider). Therefore, to stop this from happening, a self test can be enabled. The test simply sends a text message at a selected time interval. This is done as follows:

- 1. In the programming menu, select 'Tests setup'.
- 2. Select the 'Test time' option.
- 3. Enter the number of hours between tests (digits can be deleted using the '\*' key). The maximum time between messages is 672 hours and will begin counting once it is confirmed. Press 'SETUP' to confirm entry or 'ESCAPE' to discard changes.
- 4. Select the 'Test phone number' option.
- 5. Enter the telephone number that will receive the test message here (digits can be deleted using the '\*' key). Press 'SETUP' to confirm entry or 'ESCAPE' to discard changes.
- 6. Select the 'Test text' option.
- 7. Enter the desired test SMS message here using the device keypad (characters can be erased using the '\*' key). Press 'SETUP' to confirm entry or 'ESCAPE' to discard changes.
- 8. Press the 'ESCAPE' key to exit the programming menu.

## How To Program The Inputs

Each of the triggers can be configured to ensure correct function with the alarm system. The inputs also have programmable delay times so the device can be disarmed before dialing in the case of a false alarm. The inputs are programmed as follows:

- 1. In the programming menu, select 'Inputs setup'.
- 2. Select 'Input #1 type' or 'Input #2 type' depending on which input is being configured.
- 3. Press the '1' or '2' key to select the type of input that is required (the current type is displayed at the top of the screen). Press 'SETUP' to confirm selection or 'ESCAPE' to discard changes.
- 8. Select 'Input #1 delay' or 'Input #2 delay' depending on which input is being configured.
- 5. Enter the number of seconds the dialer should wait after a trigger before dialing begins (digits can be deleted using the '\*' key). Press 'SETUP' to confirm entry or 'ESCAPE' to discard changes. **Note: If the time is set to 0 seconds the dialer will begin dialing 250ms after a trigger.**
- 6. Press the 'ESCAPE' key to exit the programming menu.

## How To Set The Arming Delay

The dialer has an arming delay to allow clearance from the detection area. This is programmable to allow for different sized sites. This delay time can be set as follows:

- 1. In the programming menu, select 'Inputs setup'.
- 2. Select the 'Time to arm' option.
- 3. Enter the number of seconds the dialer should wait before arming (digits can be deleted using the '\*' key). Press 'SETUP' to confirm entry or 'ESCAPÉ<sup>'</sup> to discard changes.
- 4. Press the 'ESCAPE' key to exit the programming menu.

## How To Program The Outputs

The dialer has a pair of N/O outputs which can be programmed to close after selected trigger inputs. The outputs are programmed as follows:

- 1. In the programming menu, select 'Outputs setup'.
- 2. Select 'Output #1 triggers' or 'Output #2 triggers' depending on which output is being configured.
- 3. Press the '1', '2', or '3' keys to select the triggers that will activate the output. Press 'SETUP' to confirm selection or 'ESCAPE' to discard changes.
- 4. Select 'Output #1 time' or 'Output #2 time' depending on which output is being configured.
- 5. Enter the number of seconds the output should remain active after a trigger (digits can be deleted using the '\*' key). Press 'SETUP' to confirm entry or 'ESCAPE' to discard changes. **Note: If the time is set to 0 seconds the output will remain active until the dialer is disarmed.**
- 6. Press the 'ESCAPE' key to exit the programming menu. **Note: The tamper contacts are simply a N/C circuit.**

#### How To Check Device Information

There is a variety of information about the dialer available for viewing if it is ever required. This information can be viewed as follows:

- 1. In the programming menu, select 'Device info'.
- 2. Select the option for the information that is required. Press 'SETUP' to exit.
- 3. Press the 'ESCAPE' key to exit the programming menu.

#### How To Display The GSM Operator

The sim network that the device is currently connected to is available to view using the programming menu. This is viewed as follows:

- 1. In the programming menu, select 'Show GSM operator'.
- 2. The LCD will display the current operator and will display the signal strength using '#' symbols (the more '#' symbols the greater the signal strength). Press 'SETUP' to exit.
- 3. Press the 'ESCAPE' key to exit the programming menu.

### Arming/Disarming

At any one time the dialer will be either armed or disarmed. While in the armed state the dialer can be triggered and will alert telephone numbers according to the programming. While in the disarmed state the programming menu can be accessed and the dialer can be programmed as required. Switching between these two states is done as follows:

#### **To arm:**

- 1. Ensure the tamper button is pressed.
- 2. Enter the device password (default 1234).
- 3. Press the 'ARM' key.

The LCD will display 'arming...' until the programmed arming delay time is complete. The LCD will then display 'Armed' and show the GSM signal strength.

#### **To disarm:**

- 1. Enter the device password (default 1234).
- 2. Press the 'DISARM' key.

The LCD will immediately disarm and the LCD will display 'GD30', 'GSM AutoDialer', and will show the GSM signal strength.

## Dialing

While in the armed state the dialer will alert all programmed numbers assigned to a given trigger with the messages that it has been programmed to receive.

The dialing process is as follows:

- 1. After the programmed input delay time, the LCD will display what has triggered the dialing process. 'TR1' or 'TR2' will be displayed for the triggers accordingly and 'T' will be displayed for the tamper.
- 2. The dialer will send out any SMS messages that are to be sent according to the programming. Any number that is set to receive an SMS notification will receive the message that has been programmed for the triggered input.
- 3. The dialer will begin to sequence through any telephone numbers that have been programmed to receive a recorded voice message. If the call is answered the prerecorded voice message will be repeated a number of times based on the programming. If the call is not answered, the device will continue to the next number (the dialer may cycle through all the numbers multiple times based on the programming). During this time, the device will listen for the acknowledgement key from any dialed number. Once this is heard, the dialer will cease all further dialing. **Note: The default acknowledgement key is '#'.**

**Note 1: If the dialer attempts any calls and no acknowledgement key is heard, 'ERROR!' will be displayed.**

**Note 2: If the unit fails to dial for any reason (e.g. low credit, poor signal, etc.), 'ERROR!' will be displayed.**

### Specifications

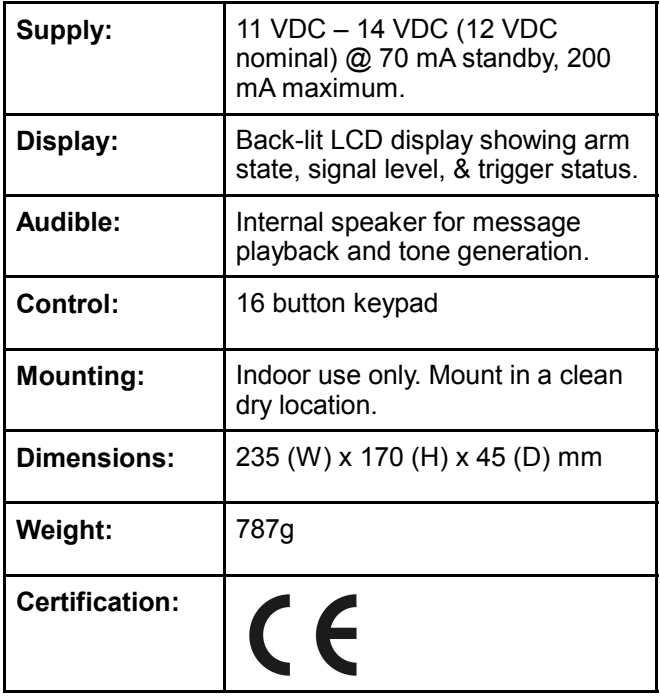

GD reserve the right to improve or change specifications without prior notice.

## **GJD Manufacturing Limited**

Unit 2 Birch Industrial Estate Whittle Lane Heywood **Lancashire** OL10 2SX

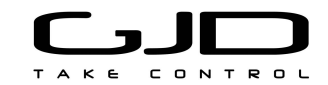

Web: www.gid.co.uk

Sales: +44 (0) 1706 363 998<br>Technical: +44 (0) 1706 363 990 +44 (0) 1706 363 990 Fax: +44 (0) 1706 363 991 Email: info@gid.co.uk

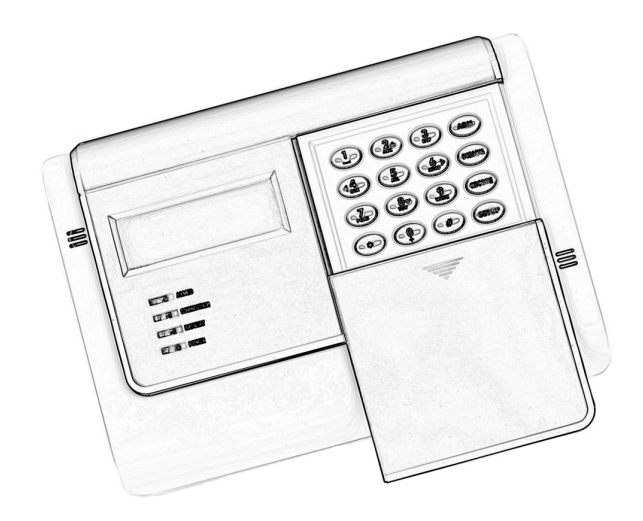

## GSM Autodialer Professional *GJD700 Speech & Text Autodialer*

# Engineer Notes

Sales: +44 (0) 1706 363 998 Technical: +44 (0) 1706 363 990 Fax: +44 (0) 1706 363 991<br>Email: info@gjd.co.uk Web: www.gjd.co.uk

# Engineer Notes

Sales: +44 (0) 1706 363 998 Technical: +44 (0) 1706 363 990 Fax: +44 (0) 1706 363 991<br>Email: info@gjd.co.uk Web: www.gjd.co.uk

# Engineer Notes

Sales: +44 (0) 1706 363 998 Technical: +44 (0) 1706 363 990 Fax: +44 (0) 1706 363 991<br>Email: info@gjd.co.uk Web: www.gjd.co.uk